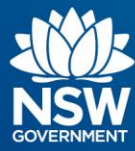

# **Transport Connected Bus Program Quick Reference Guide (QRG) Cancel journeys in Traffic Studio v0.3**

## **Contents**

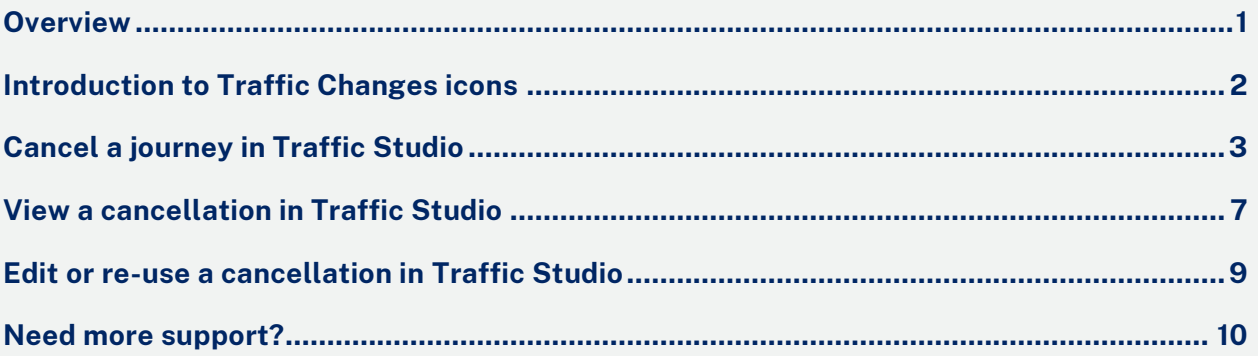

# <span id="page-0-0"></span>**Overview**

Changing road conditions may occasionally require journey cancellations to a specific location, specific period, or specific date. Roadworks, flooding, or other force majeure events may render routes and roads temporarily inaccessible.

It is important to keep Traffic Studio or TODIS up to date as this provides accurate realtime information to customers. Please note, after logging a traffic change (i.e., a cancellation) in Traffic Studio, Operators are still required to submit an Excused Performance Incident for approval and include these events in KPI/Governance reporting.

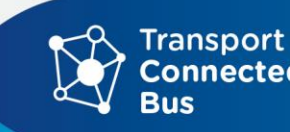

### <span id="page-1-0"></span>**Introduction to Traffic Changes icons**

The two **Traffic Changes** tools can be used to create and edit traffic changes:

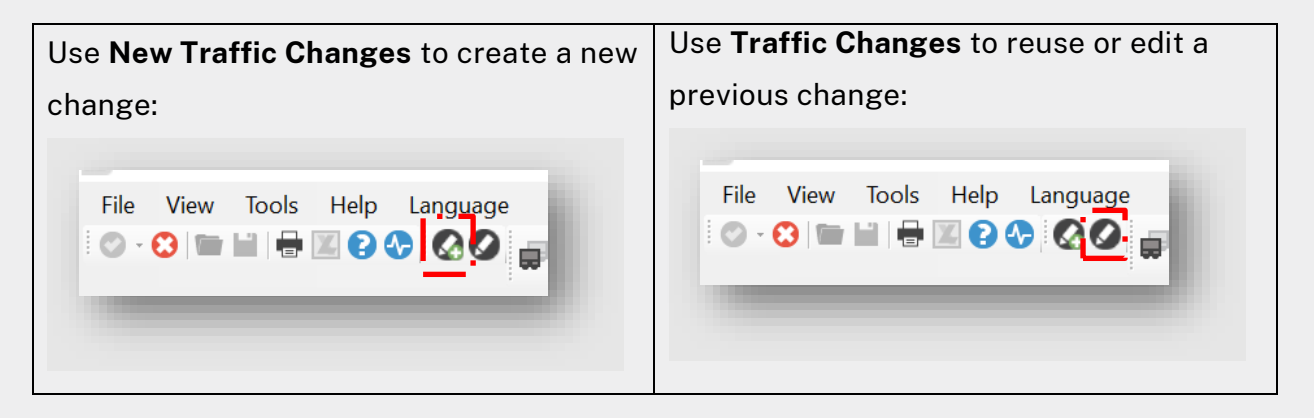

#### Use **Traffic Changes** to:

- Cancel individual or multiple lines e.g., all trips in a shift, a complete Line or specific stop.
- Add a message to drivers about the cancellation; and
- Schedule cancellations, using time parameters and dates.

Traffic changes are "*activated*" for a specific time-period (e.g., one day, several days, or indefinite) and can be targeted to a specific stop point, block, or journey.

Traffic changes can be implemented immediately or scheduled in advance.

For long-term or permanent changes (changes of more than 3 days), please raise a Bus Service Alteration Request (BSAR) or contact your Contract Manager.

# <span id="page-2-0"></span>**Cancel a journey in Traffic Studio**

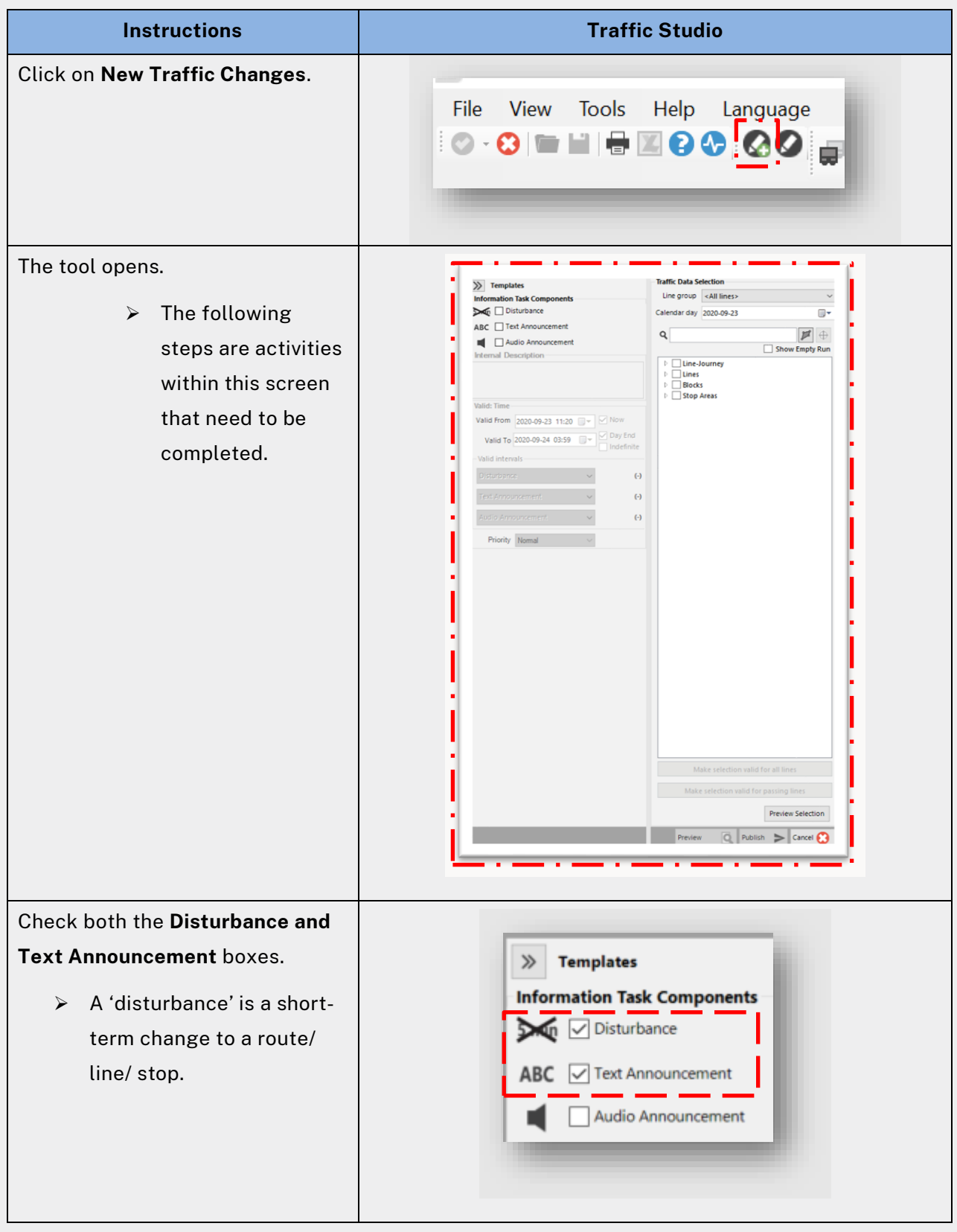

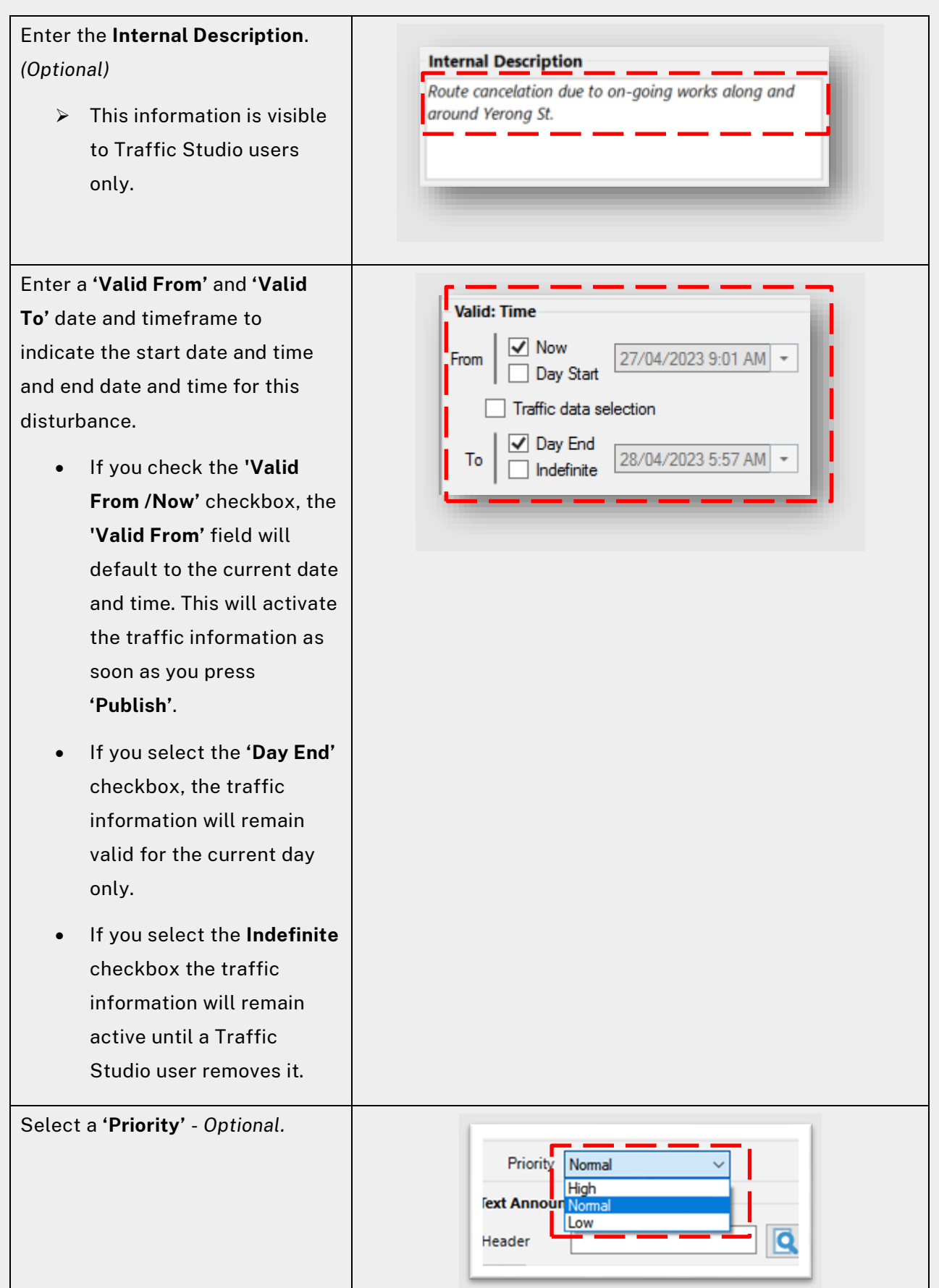

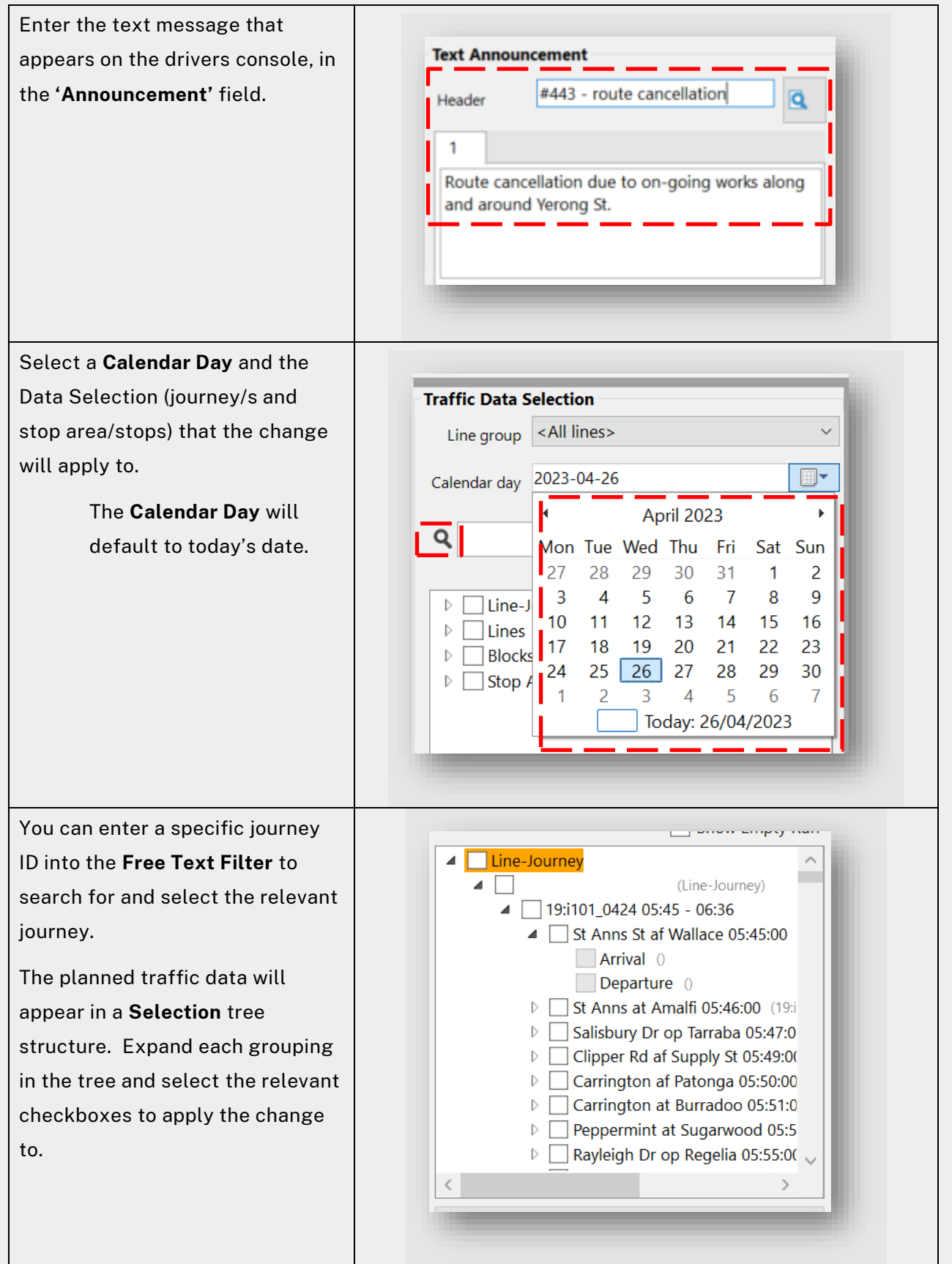

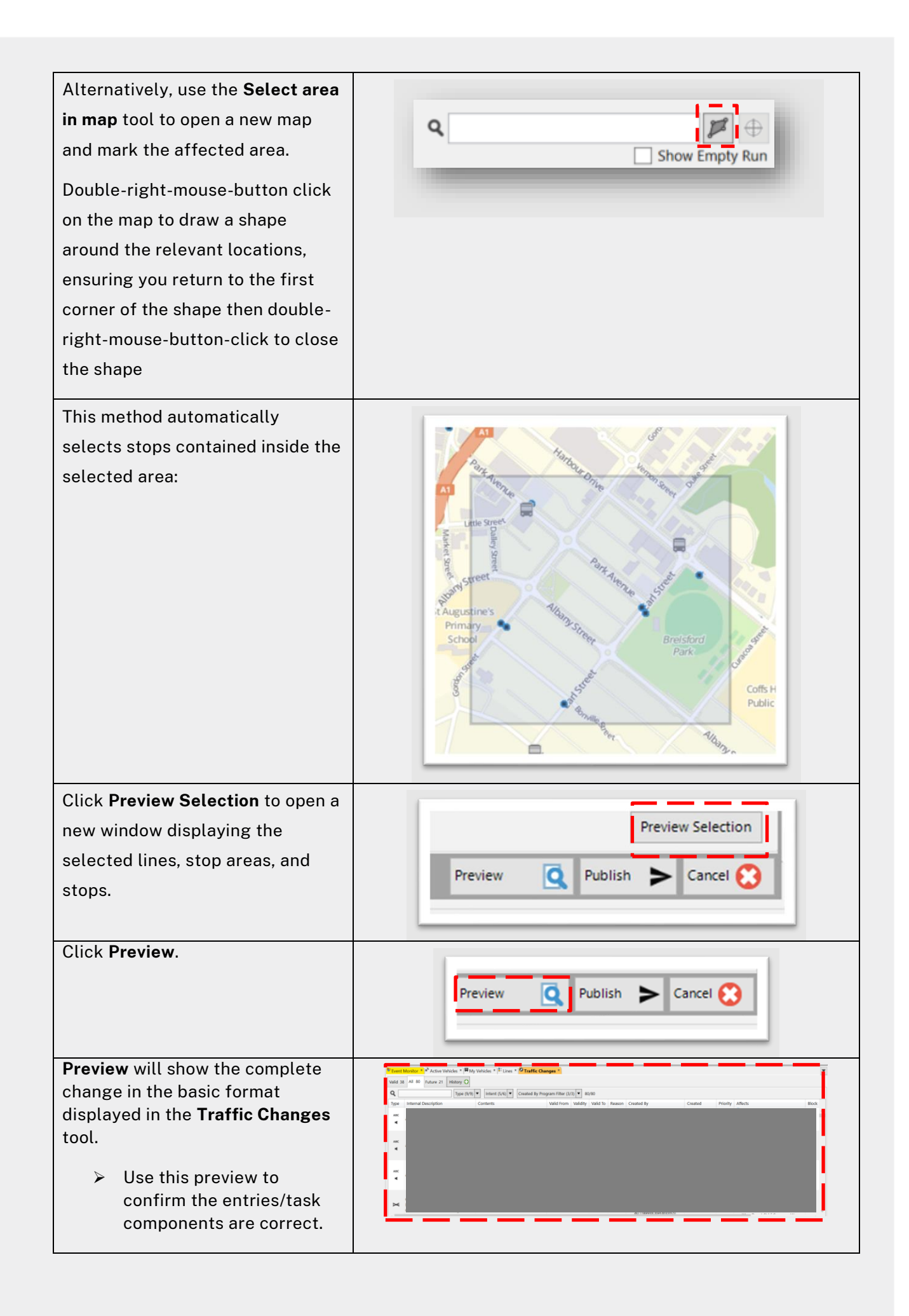

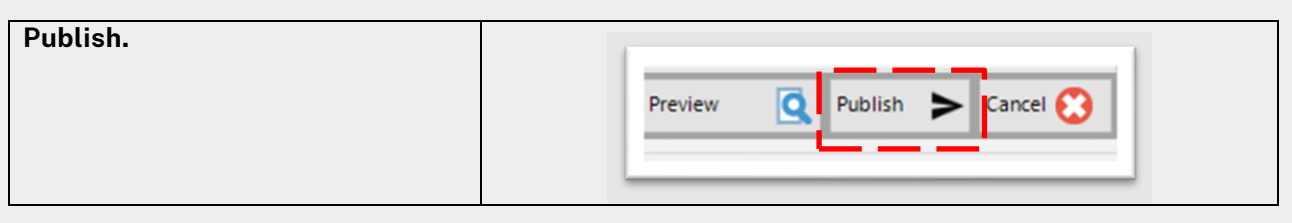

## <span id="page-6-0"></span>**View a cancellation in Traffic Studio**

The **Traffic Changes** tool allows you to monitor, edit and view tasks that have already been created by your company.

Historical messages/cancellations can be 'cloned' for re-use if current traffic circumstances match a historical event. For example, if roadworks took place outside the local Public School during the last school holidays, and the roadworks are due to continue during the upcoming school holidays, then search for the historical entry and re-use it with updated dates reflecting the upcoming activity.

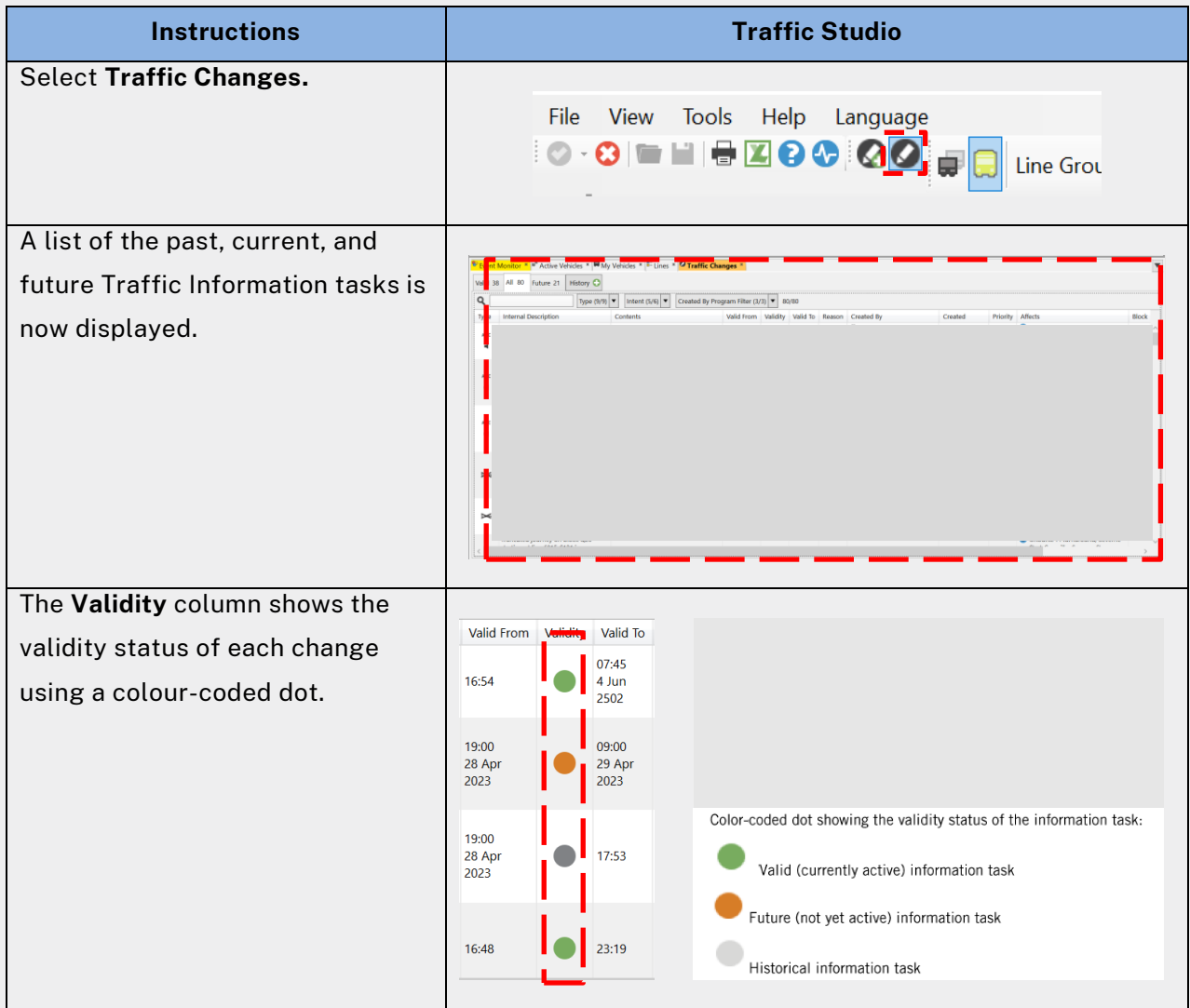

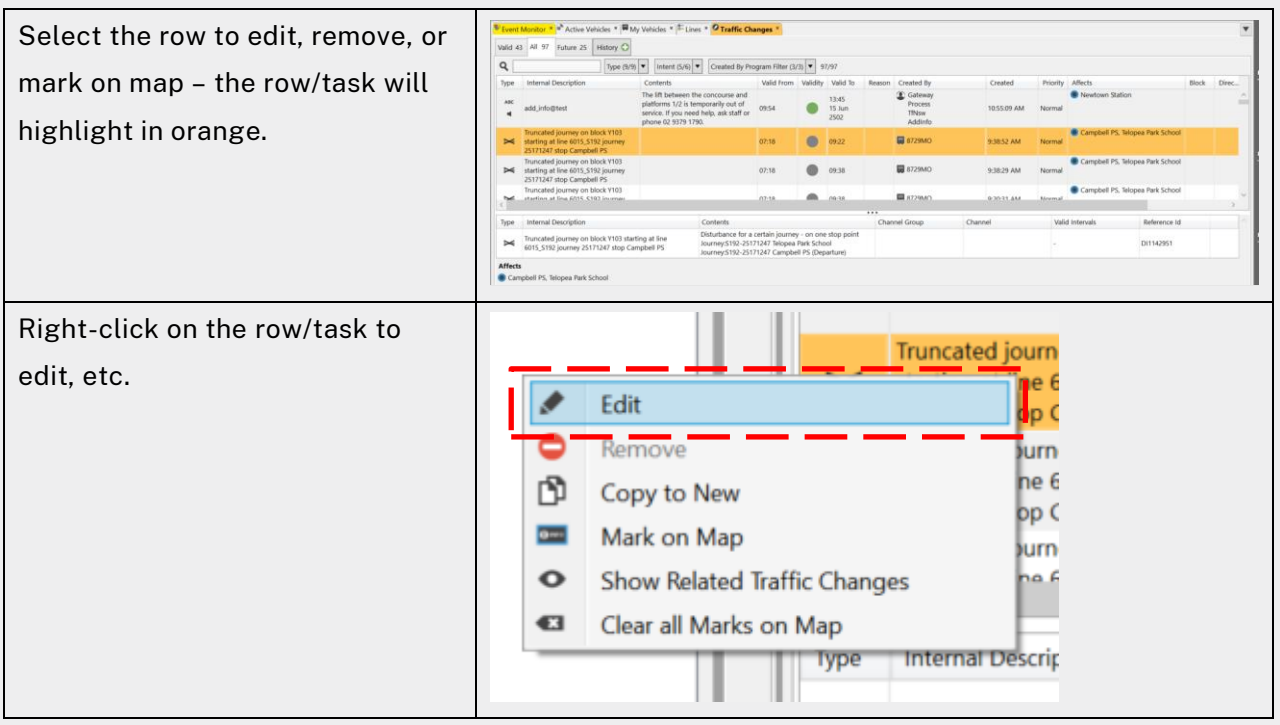

# <span id="page-8-0"></span>**Edit or re-use a cancellation in Traffic Studio**

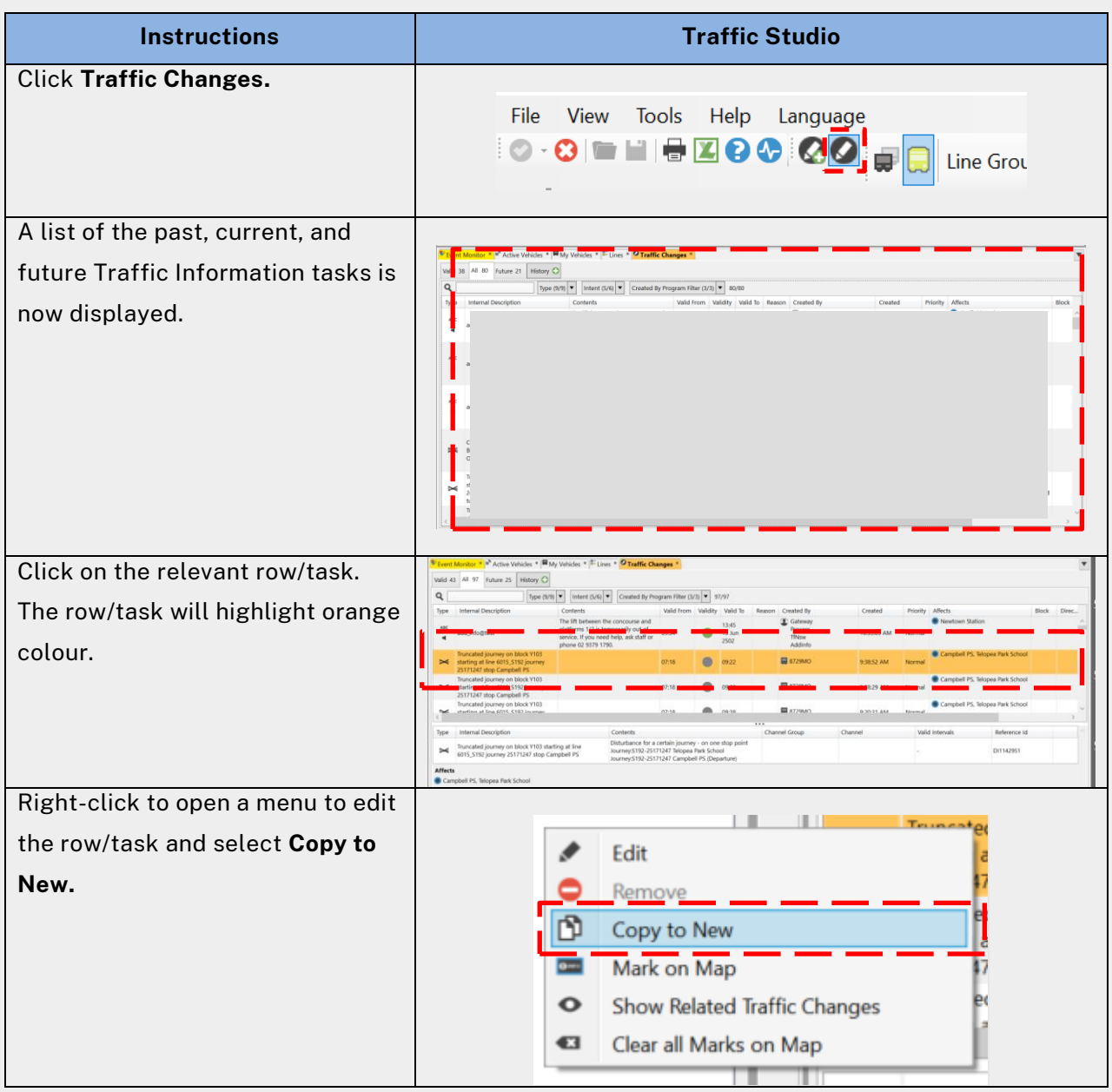

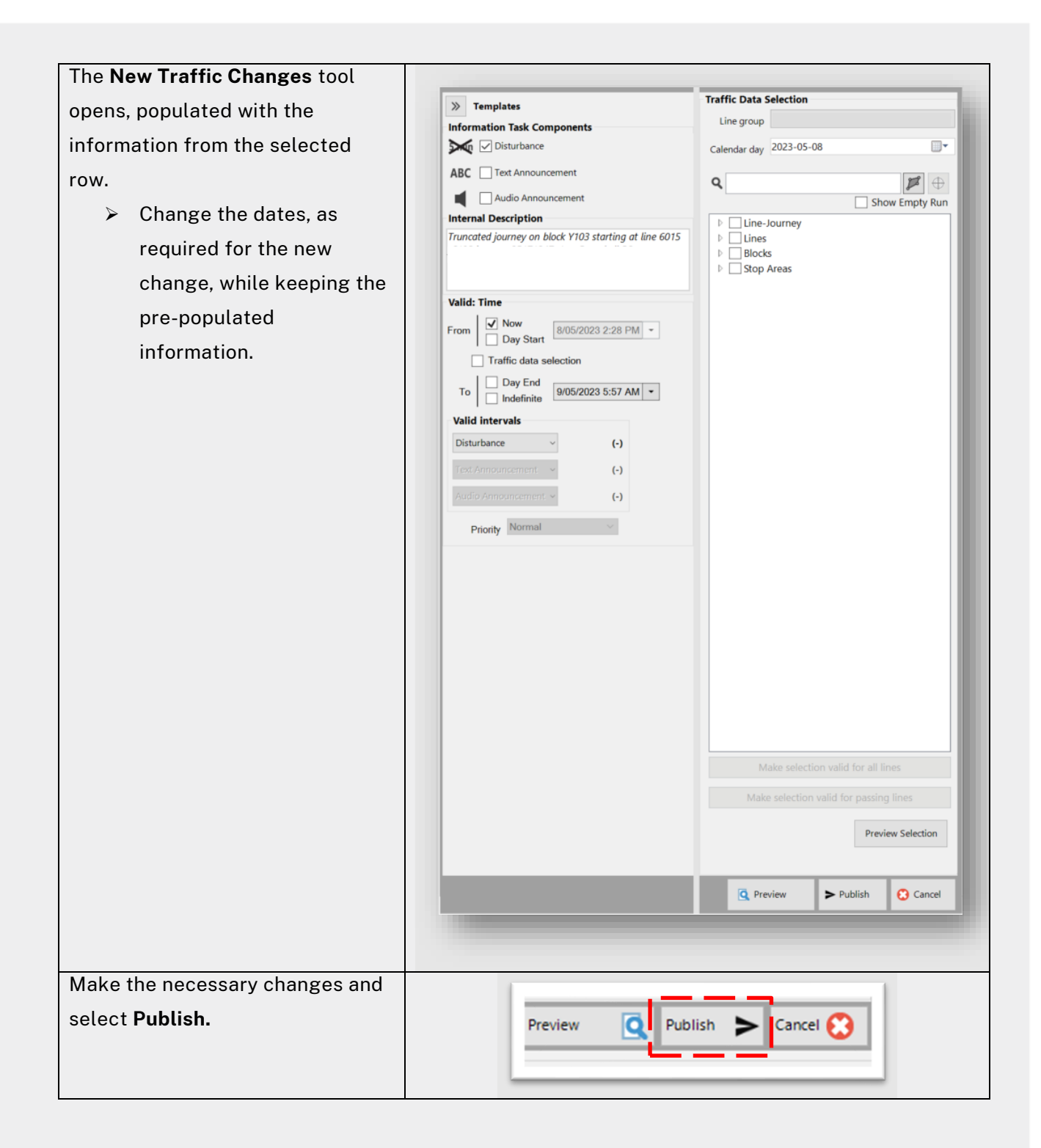

### <span id="page-9-0"></span>**Need more support?**

If you have any questions or require additional support, please log a ticket via OT Connect or contact the TCB Team at [TCB.team@transport.nsw.gov.au](mailto:TCB.team@transport.nsw.gov.au)